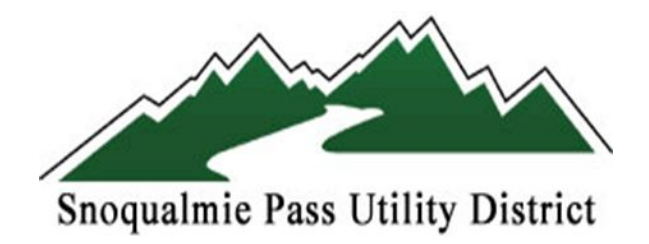

# **NEW CUSTOMER PORTAL TO YOUR WATER METER**

## <https://my-spud.sensus-analytics.com/login.html#/signin>

The District is excited to make this new tool available to all of our customers. We ask that you register your account to begin monitoring your daily water usage. You will also be able to set up alarms to assist you in detecting leaks. This will work very well to conserve water or to catch a large leak while you are away on vacation. The District thanks you for your efforts to conserve water.

- Go to the website- [www.snopass.org](http://www.snopass.org/)
- Click on the water meter usage portal
- You will click "Need to Set up Account"
- Then click on "Accept the Terms & Conditions"
- Enter your email address on file
- Then the system will send you an email to complete the registration. You will need to know your account number and enter the name as spelled on your utility bill. (could be last name, first name) You will then set up your password and enter telephone if you want to receive text alerts.
- Next go into settings and usage alerts. Here you can set up alerts by billing cycle, or daily usage, or multi-day usage, or vacation alerts.
- Under alert recipients you can set up to whom the alert shall be sent to. Can send out email or text alerts.

### Questions?

Reminder: the customer payment portal and customer water meter portal are two different portals and require two separate registrations.

Please call the office at 425-434-6600 or email [customercare@snopass.org](mailto:customercare@snopass.org)

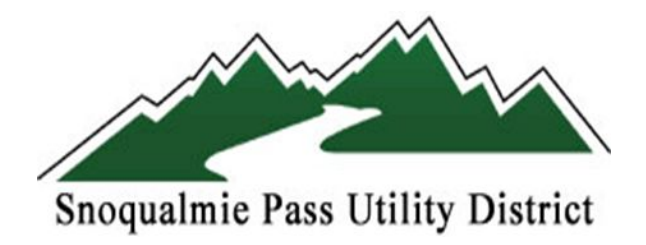

www.snopass.org- click on water meter usage portal

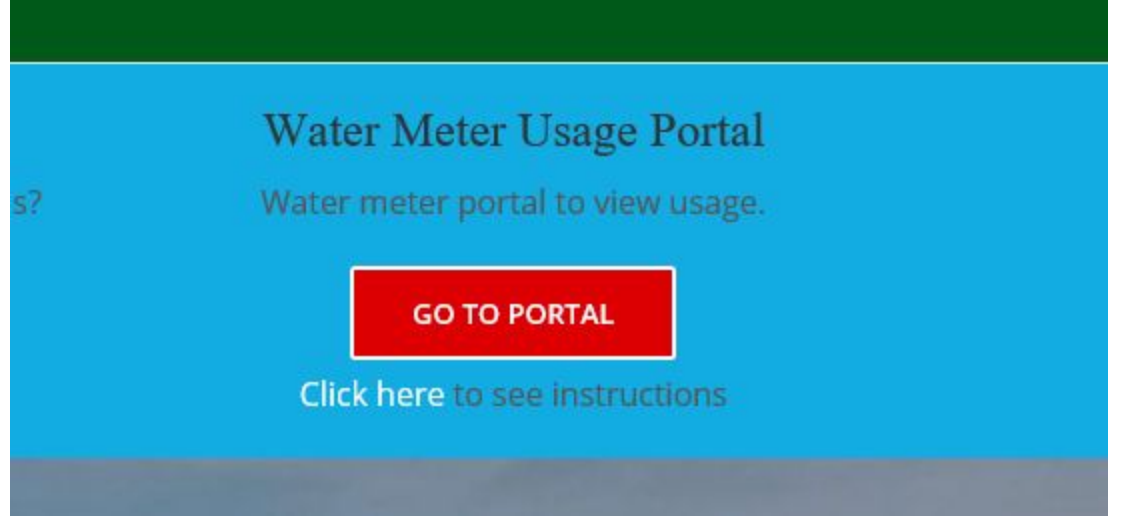

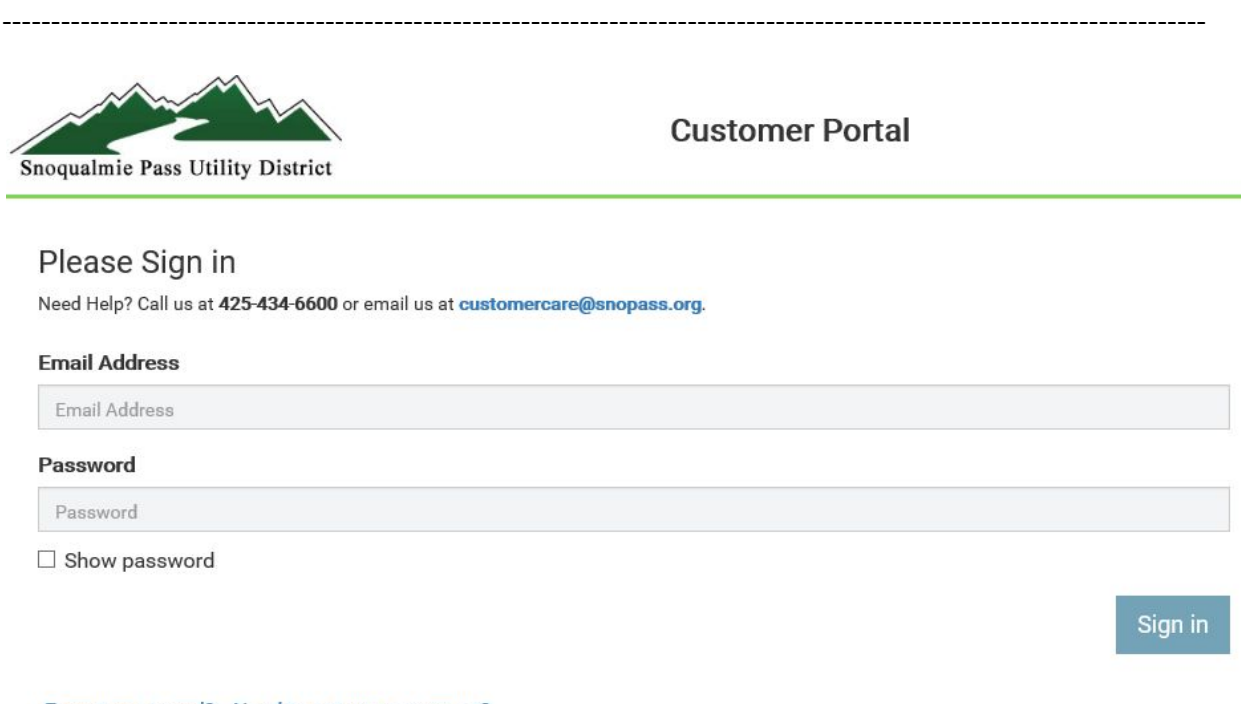

Forgot password? Need to set up an account?

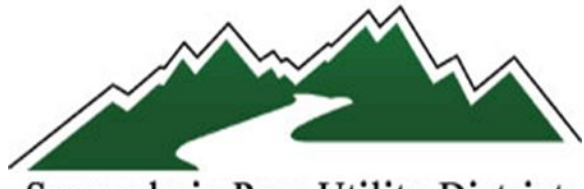

Snoqualmie Pass Utility District

# Click on "need to set up an account"

-----------------------------------------------------------------------------------------------------------------

### Then- \*\*ACCEPT TERMS AND CONDITIONS\*\*

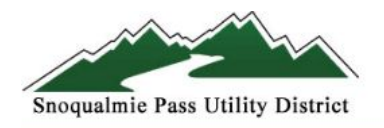

**Customer Portal** 

### Set up your account

Need Help? Call us at 425-434-6600 or email us at customercare@snopass.org.

#### **Email Address**

Email Address

**Get Started** 

Return to Sign In

\*ENTER EMAIL ADDRESS ON FILE

---------------------------------------------------------------------------------------------------------------------

\*THEN THE SYSTEM WILL EMAIL YOU - open the link and complete the info (acct, name, password)

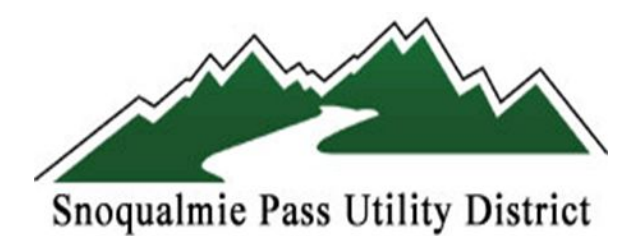

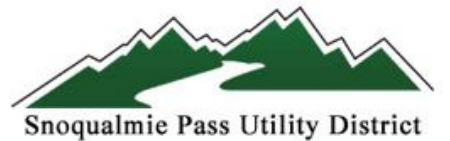

# **Customer Portal**

# Set up your account

Need Help? Call us at 425-434-6600 or email us at customercare@snopass.org.

### **Email Address**

CUSTOMERCARE@SNOPASS.ORG

### **Account Number**

Account Number

### Name as it appears on bill

Name as it appears on bill

### **Cell Phone for Text Messages (optional)**

Cell Phone

### Password Rules

Password

### **Confirm Password**

Confirm Password

 $\Box$  Show passwords

### \*THEN RETURN TO LOG IN SCREEN TO ENTER THE SYSTEM AND SEE YOUR DASHBOARD